## **Controles Complejos**

- Las velocidades se pueden modificar jalando los vectores verdes. Cuando el vector de velocidad se vuelve demasiado pequeño para verlo, aparece un círculo oscuro dentro de la pelota  $\left( \circledast \right)$ . Puedes agarrar ese circulo y arrastrarlo para cambiar la velocidad.
- La ubicación de las pelotas se puede cambiar agarrándolas a otra posición en la simulación.
- El **Diagrama de Momento** es una visualización de los vectores de momento de las pelotas. No puedes cambiar los vectores de momento utilizando la gráfica, solo cambiando la masa o la velocidad.
- Desactivar los **bordes reflejantes** permite a los estudiantes enfocarse en colisiones de "pelotapelota" que conservan el momento. Las colisiones de "pared-pelota" no conservan el momento.
- Los cambios de energía mecánica se pueden determinar utilizando al mostrar el valor de **Energía Cinética**.
- La **Elasticidad** afecta las colisiones de la pared-pelota y pelota-pelota.
- Puedes **Pausar** la simulación y luego usar **Paso** para analizar de forma incremental. El botón **Atrás** solo funciona para colisiones perfectamente elásticas, por lo que se desactiva si la elasticidad es inferior al 100%.
- Si estás haciendo una demostración de conferencia, configura la resolución de tu pantalla en 1024x768 para que la simulación llene la pantalla y se vea fácilmente.
- La **Alineación cola con punta** en el diagrama de momentos se puede desactivar para permitir una mayor comprensión acerca de los vectores, ya que permite que los estudiantes muevan los vectores dentro del diagrama.

## **Simplificaciones de Modelo**

- La forma en la que el tiempo transcurre en la simulación es variable según el control deslizante de **Tasa Temporal.**
- Las pelotas no giran.
- En una dimensión, los vectores no se alinean de cola con punta en el diagrama de momento, en su lugar los vectores están desplazados, para que los estudiantes puedan ver los vectores más fácilmente.
- La sección **Más Datos** puede ser útil después de investigaciones cualitativas para diseñar experimentos específicos escribiendo en la tabla.

## **Perspectivas Sobre el Uso del Estudiante**

- Los estudiantes prefirieron comenzar la simulación en una dimensión y sin paredes. La primera pestaña implementa esto como predeterminado.
- Los estudiantes pueden sorprenderse de que cuando la elasticidad sea inferior al 100%, vean que la energía cinética disminuye después de cada colisión.
- Las representaciones vectoriales en el diagrama de Momento pueden extenderse más allá de la cuadrícula. Los estudiantes pueden usar el control de zoom para cambiar el tamaño de los vectores para que quepan en el cuadro.

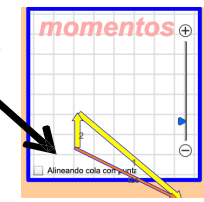

Loeblein, Dubson, Gratny Junio del 2012

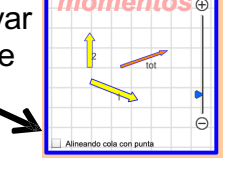

## **Sugerencias de Uso**

• Las explosiones se pueden explorar colocando las pelotas una al lado de la otra y ajustando las velocidades iniciales para que el impulso total inicial sea cero.

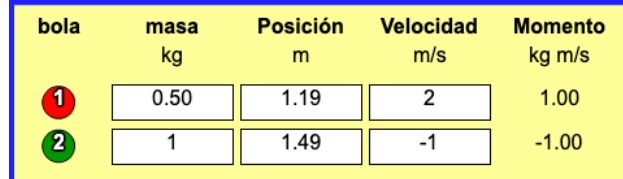

- Para obtener consejos sobre el uso de simulaciones PhET con tus estudiantes, consulta: [Creación de Actividades para indagación guiada](https://phet.colorado.edu/es/teaching-resources/activity-guide) [y Consejos de Uso de PhE](https://phet.colorado.edu/es/teaching-resources/tipsForUsingPhet)T.
- Las simulaciones se han utilizado con éxito con tareas, conferencias, actividades en clase o actividades de laboratorio. Úsalos para la introducción de conceptos, el refuerzo de conceptos, como ayudas visuales para demostraciones interactivas o con preguntas de clicker en clase [para la metodología de instrucción por pares. Lee más al respecto en Enseñanza de Físic](https://phet.colorado.edu/publications/Teaching_physics_using_PhET_TPT.pdf)a usando Simulaciones PhET.
- Para actividades, planes de lecciones y secuencias didácticas escritos por el equipo de PhET y otros maestros, revis[a: Ideas y Actividades para Maestros](https://phet.colorado.edu/es/teaching-resources/browse-activities).

Para Expertos: la elasticidad, un número entre 0 y 1, indica la cantidad de energía cinética perdida durante las colisiones. Si la elasticidad = 1, la colisión es perfectamente elástica y se conserva la energía cinética. La elasticidad <1 afecta la magnitud del componente de la velocidad a lo largo de la "línea de acción" entre dos pelotas que chocan. La línea de acción es la línea que conecta los centros de las bolas en el momento de la colisión. Si la elasticidad es, digamos, 0.3, entonces la velocidad a lo largo de la línea de acción después de la colisión es 0.3 del valor que hubiera tenido en una colisión elástica. La velocidad perpendicular a la línea de acción no es afectada. Como estas pelotas no giran, cambiar la velocidad perpendicular a la línea de acción violaría la Conservación del Momento Angular.